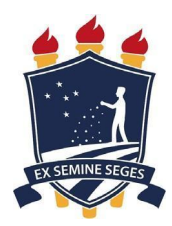

# **UNIVERSIDADE FEDERAL RURAL DE PERNAMBUCO GRADUAÇÃO EM AGRONOMIA**

## **FLÁVIO CABRAL DE LIRA FILHO**

## **RELATÓRIO DE ESTÁGIO SUPERVISIONADO OBRIGATÓRIO**

# **ROTINA DE CAMPO E DE ESCRITÓRIO PARA O DESENVOLVIMENTO E INSTALAÇÃO DE SISTEMAS DE IRRIGAÇÃO**

**RECIFE 2023**

**FLÁVIO CABRAL DE LIRA FILHO**

## **RELATÓRIO DE ESTÁGIO SUPERVISIONADO OBRIGATÓRIO**

# **ROTINA DE CAMPO E DE ESCRITÓRIO PARA O DESENVOLVIMENTO E INSTALAÇÃO DE SISTEMAS DE IRRIGAÇÃO**

Relatório apresentado ao Curso de Graduação em Agronomia da Universidade Federal Rural de Pernambuco, como pré-requisito para obtenção de nota da disciplina Estágio Supervisionado Obrigatório, sob orientação do Professor José Amilton Santos Júnior.

**RECIFE 2023**

## **RELATÓRIO DE ESTÁGIO SUPERVISIONADO OBRIGATÓRIO**

# **ROTINA DE CAMPO E DE ESCRITÓRIO PARA O DESENVOLVIMENTO E INSTALAÇÃO DE SISTEMAS DE IRRIGAÇÃO**

Nome e assinatura do aluno

Nome e assinatura do orientador

Nome e assinatura do supervisor (se for o caso)

#### **AGRADECIMENTOS**

Neste momento gostaria de agradecer a todos os professores que me acompanharam ao longo do curso, aos colegas que fiz na universidade, aos amigos antigos, aos técnicos e aos meus familiares. E, de forma especial, um agradecimento ao meus pais, minha avó, minhas tias Ana Isaura e Maria Isabel, meu tio Marcílio, meu professor orientador, Prof. José Amilton e o meu Supervisor, Wellington Machado. Sem vocês, minha jornada teria sido bem mais difícil.

# **SUMÁRIO**

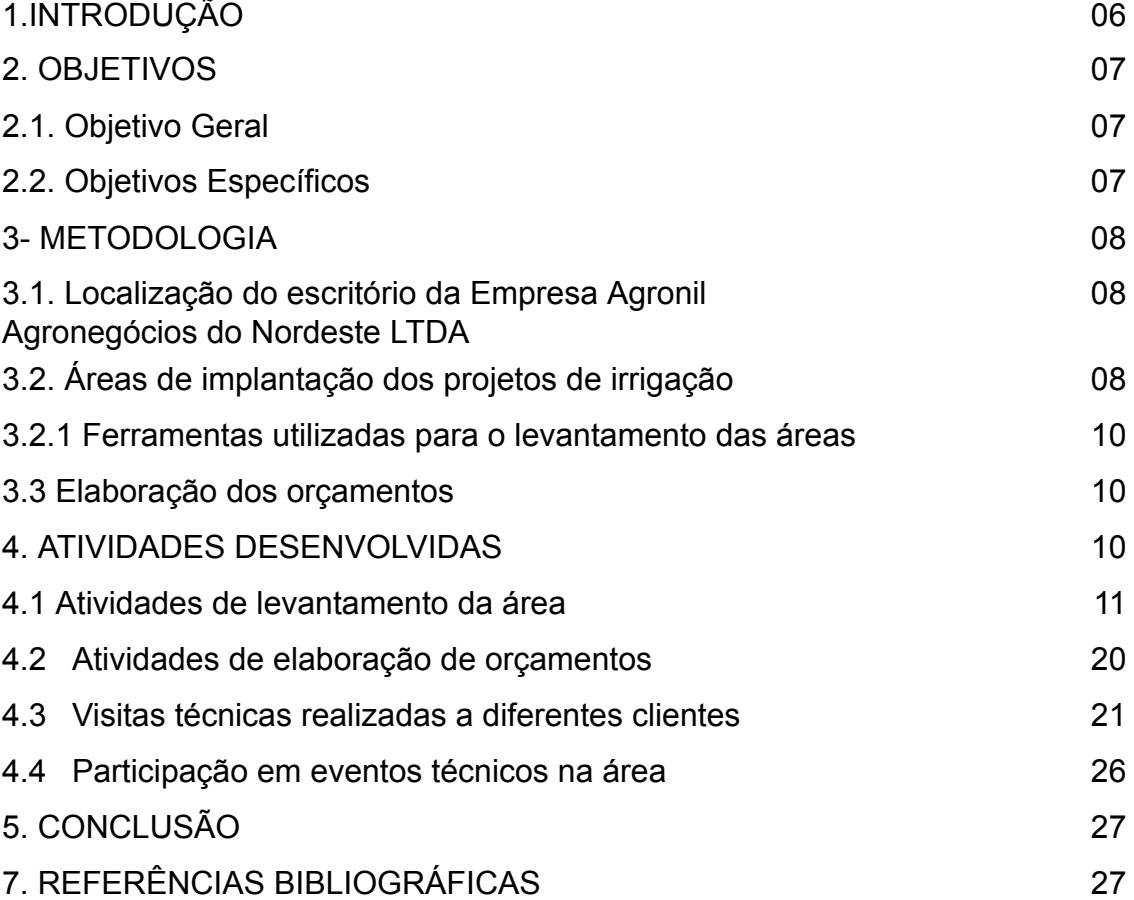

### **1. INTRODUÇÃO**

A irrigação é uma tecnologia importante no aumento da produção agrícola e sua adoção depende da disponibilidade hídrica de cada região. Ao utilizar a técnica da irrigação em sistemas produtivos, pode-se obter alguns benefícios como: garantir a produção e reduzir o risco de perda de safra devido à seca; aumento da produtividade das culturas; melhor qualidade do produto final; colheitas fora de época; criar e aumentar oportunidades de emprego; diminuição da mecanização (TESTEZLAF, 2017).

Os métodos de irrigação são as formas pelas quais a água é aplicada às plantações. Os métodos de irrigação incluem: irrigação de superfície, irrigação por aspersão e irrigação localizada. Para cada método, verifica-se dois ou mais sistemas de irrigação que podem ser utilizados e, neste sentido, existem muitos tipos de sistemas de irrigação, pois temos as grandes diferenças de solos, climas, culturas, disponibilidade de energia e condições socioeconómicas, para os sistemas se adaptarem (ANDRADE, 2006).

Dessa forma, a elaboração, instalação e manejo de um projeto de irrigação é fundamental pois, partir dele, determinamos a condução e a distribuição da água para a cultura de forma eficiente.

### **2. OBJETIVOS**

### **2.1. Objetivo Geral**

Relatar as atividades vivenciadas durante o Estágio Supervisionado Obrigatório – ESO na empresa Agronil Agronegócios do Nordeste LTDA, com foco no projeto e dimensionamento de sistemas de irrigação funcionais e eficientes.

### **2.2. Objetivos Específicos**

- Analisar a abordagem da Empresa quanto ao o tipo de sistema de irrigação mais adequado à necessidade do cliente;
- Apresentar como a Empresa realiza o levantamento da área a ser trabalhada;
- Calcular a potência, vazão e pressão da motobomba necessária para a situação do cliente;
- Desenvolver POP para auxiliar os próximos estagiários da empresa.

#### **3. METODOLOGIA**

No processo foram desenvolvidas atividades de levantamento de áreas rurais, utilizando o Google Earth PRO, GPS e Drones, foram desenvolvidos projetos de gotejo superficial, micro aspersão, aspersão fixa e aspersão móvel, utilizando o Autocad e o Autocad Civil, orçamentos no próprio sistema da empresa e o acompanhamento de campo com funcionários de montagem de irrigação e projetistas, passando um maior conhecimento de campo.

## **3.1. Localização do escritório da Empresa Agronil Agronegócios do Nordeste LTDA**

A Empresa Agronil Agronegócios do Nordeste LTDA tem sua sede localizada no município de Mamanguape, PB, e sua área de atuação abrange os departamentos de vendas de balcão, vendas de campo, desenvolvimento de mercado/projetos e irrigação. O estágio ora relatado foi desenvolvido no departamento de irrigação, durante o período de 01 de julho a 09 de setembro de 2023.

### **3.2. Áreas de implantação dos projetos de irrigação**

Durante o período de estágio, foi possível acompanhar a instalação de três projetos de irrigação, em propriedades distintas, a saber, o Projeto 1, desenvolvido para o cliente Diego Moraes na Fazenda de mamão, localizada no município de Mamanguape, Latitude 6º43'06"S, Longitude 6º09'27"O, no Estado da Paraiba (Figura 1). O Projeto 2 foi instalado para o salvamento de cana-de-açúcar, na Fazenda Novo Horizonte, localizada no município de Pedras de Fogo Latitude 7º25'00.37"S, e Longitude 35º06'05.91"O no Estado da Paraiba (Figura 2) e o Projeto 3 foi feito para a irrigação de capim elefante, sendo implementado na Fazenda do funcionário Eugênio, localizada no interior do Estado da Paraiba, sem mais informações, (Figura 3).

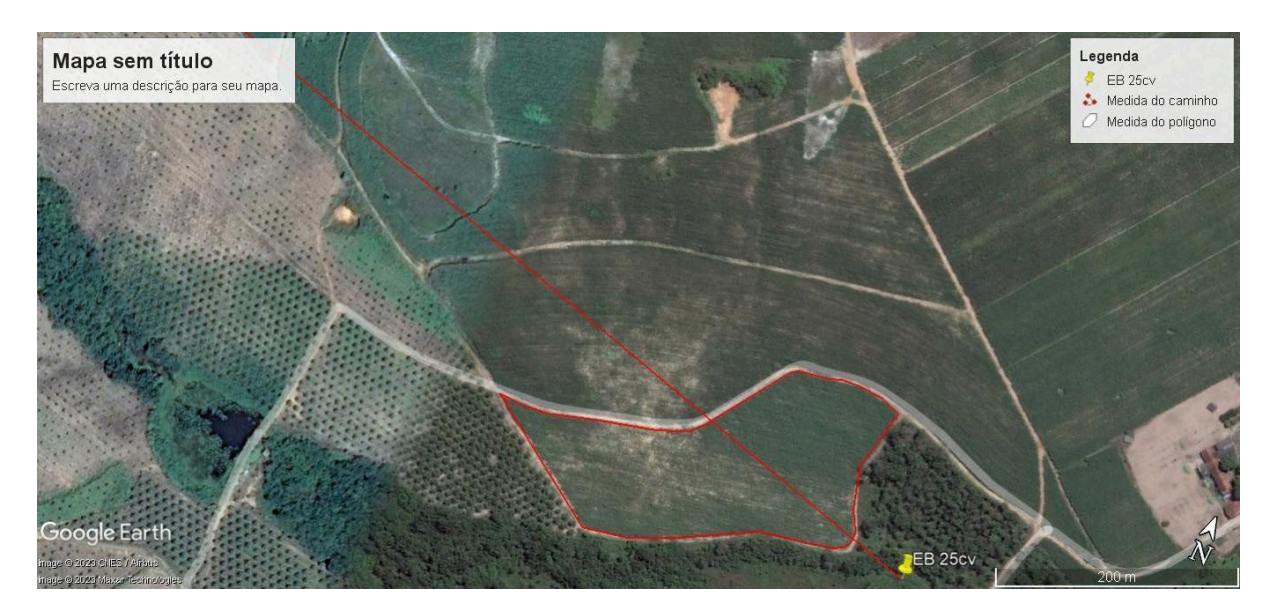

**Figura 1. Área de Diego, micro asp. Mamão: Latitude 6º43'06"S, Longitude 6º09'27"O**

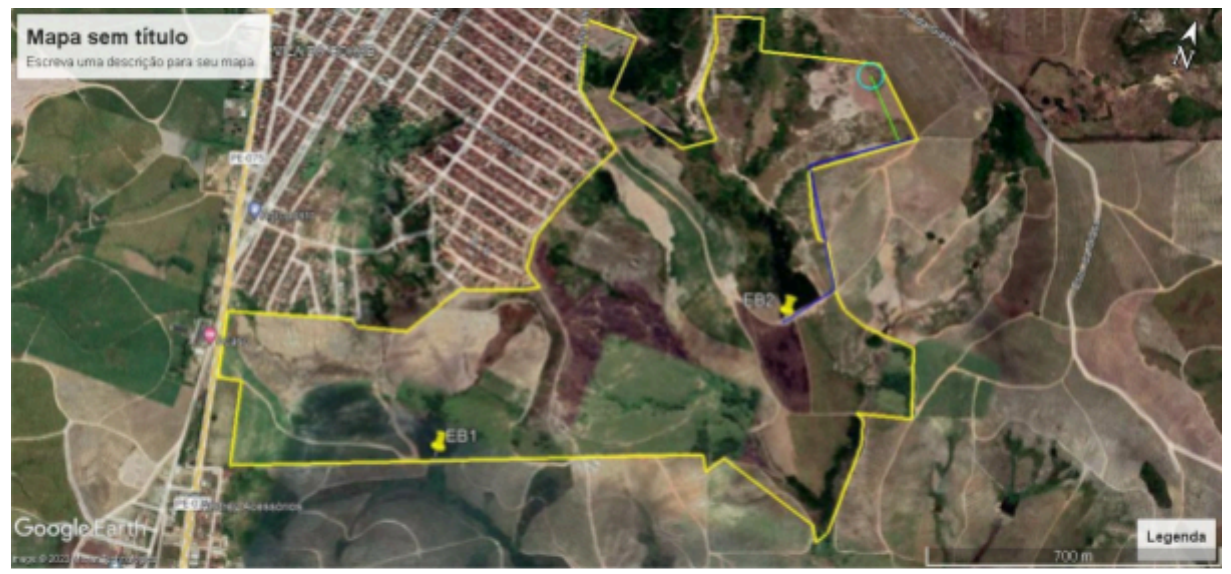

Figura . Área de Everaldo, Asp. Salvamento Cana: Latitude 7°25'00.37"S, e Longitude 35°06'05.91"O.

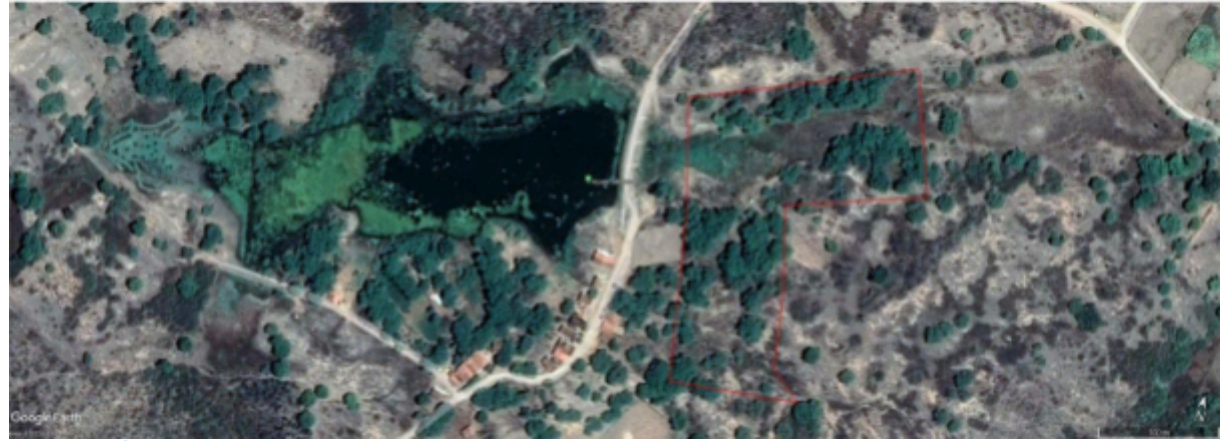

**Figura 3. Área de Eugênio, Asp. Fixa Pastagem: Sem informação. (Planta baixa recebida sem especificações).**

#### **3.2.1. Ferramentas utilizadas para o levantamento das áreas**

Softwares utilizados: Google Earth Pro, AutoCAD Civil 2012, AutoCAD 2016 e Excel.

Equipamentos manuseados: O GPS Garmin 64ª e o drone Phantom Mavic 3 pro.

#### **3.3. Elaboração do orçamentos**

Entre as atividades citadas, a parte referente a elaboração de orçamentos não era realizada por mim. Ao finalizar o projeto no Autocad 2016 eu o enviava em DWG para o projetista responsável, que por sua vez listava as peças necessárias de acordo com o projeto e com a disponibilidade do estoque, fazia a cotação recomendada e uma de menor preço, para que o cliente visualizasse os diferentes cenários para o mesmo sistema de irrigação.

### **4. ATIVIDADES DESENVOLVIDAS**

Ao longo do estágio foram desenvolvidas atividades de escritório, como o levantamento de áreas para projeto, utilizando o Google Earth PRO, realização de projetos, manutenção e montagem de sistemas de irrigação e as cotações de produtos. As visitas de campo para acompanhamento de implantação de sistemas de irrigação e manutenção dos mesmos foram realizadas sempre com acompanhamento de algum funcionário da empresa. Já o desenvolvimento dos projetos foram realizados de forma independente, apenas sendo corrigidos pelo supervisor, após ser finalizado. Para estes projetos eu acompanhava a reunião de alinhamento com o cliente, buscava a propriedade no Google Earth para realizar sua delimitação e obter seu levantamento topográfico, que posteriormente seria utilizado para o dimensionamento do sistema de irrigação e a produção do desenho da planta baixa.

#### **4.1 Atividades de levantamento da área**

O POP, procedimento operacional padrão, foi desenvolvido de forma gradativa, junto ao conhecimento, sendo alimentado e alterado ao longo de duas semanas, com o objetivo de gerar um documento prático e direto para produção de projetos de irrigação.

Esse procedimento está representado nas Figuras 4 a 19, descritos em passos a passos, desde a obtenção da área de estudo até a produção da planta baixa, entregando um projeto final de irrigação.

1º Passo: Abrir Google Earth, selecionar a área no modo imagem e salvar a foto. (O ideal é receber os dados de topografia e de limites da área a partir de levantamentos topográficos desenvolvidos pelo proprietário).

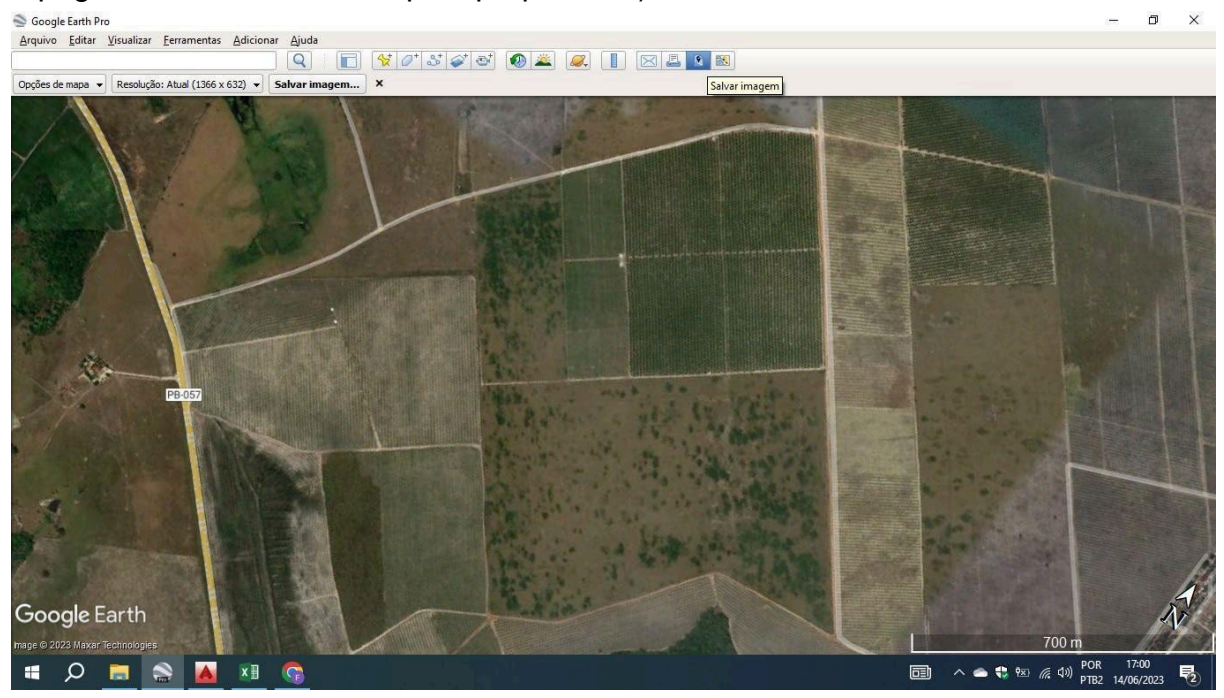

**Figura 4. Tela inicial do Google Earth**

2º Passo: Importar no Autocad Civil (tamplate: Autocad Civil.dwt), com as curvas de nível, adicionar etiqueta na curva de nível e exportar no modelo de Autocad 2010. (Sempre criar uma pasta específica para o projeto, facilitando assim encontrar o mesmo, bem como os dados utilizados de base)

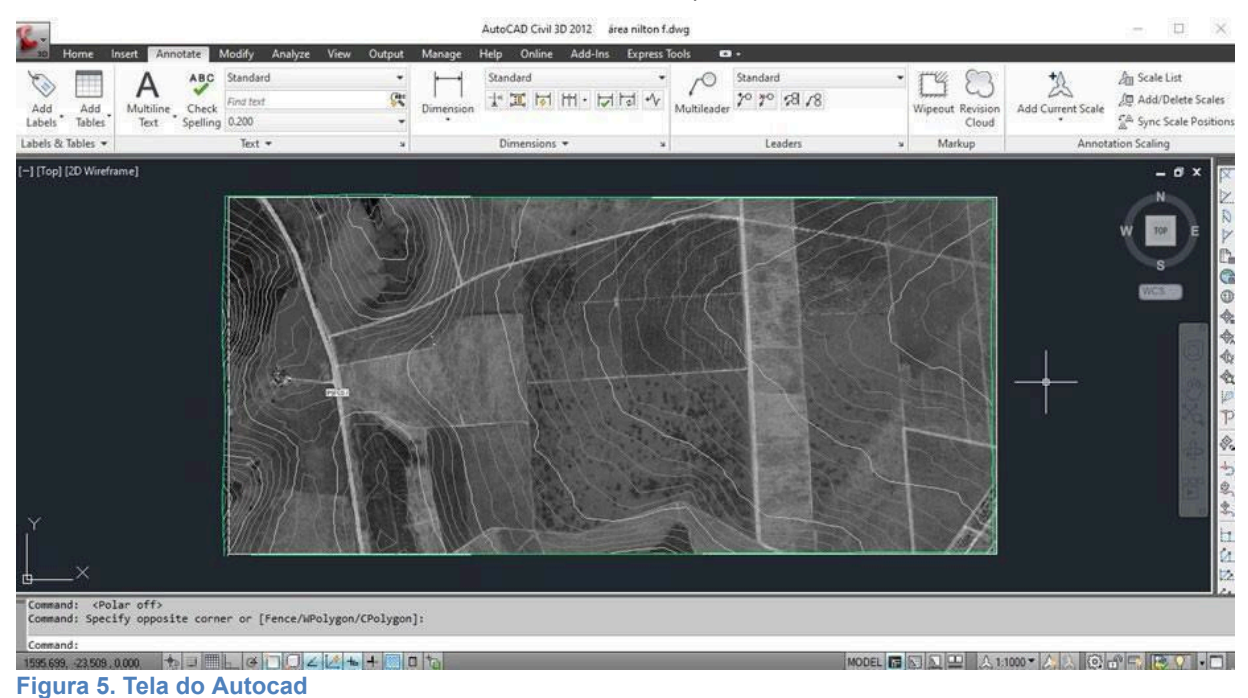

#### 3º Passo: Ir nas pastas e abrir o arquivo no Autocad 2016.

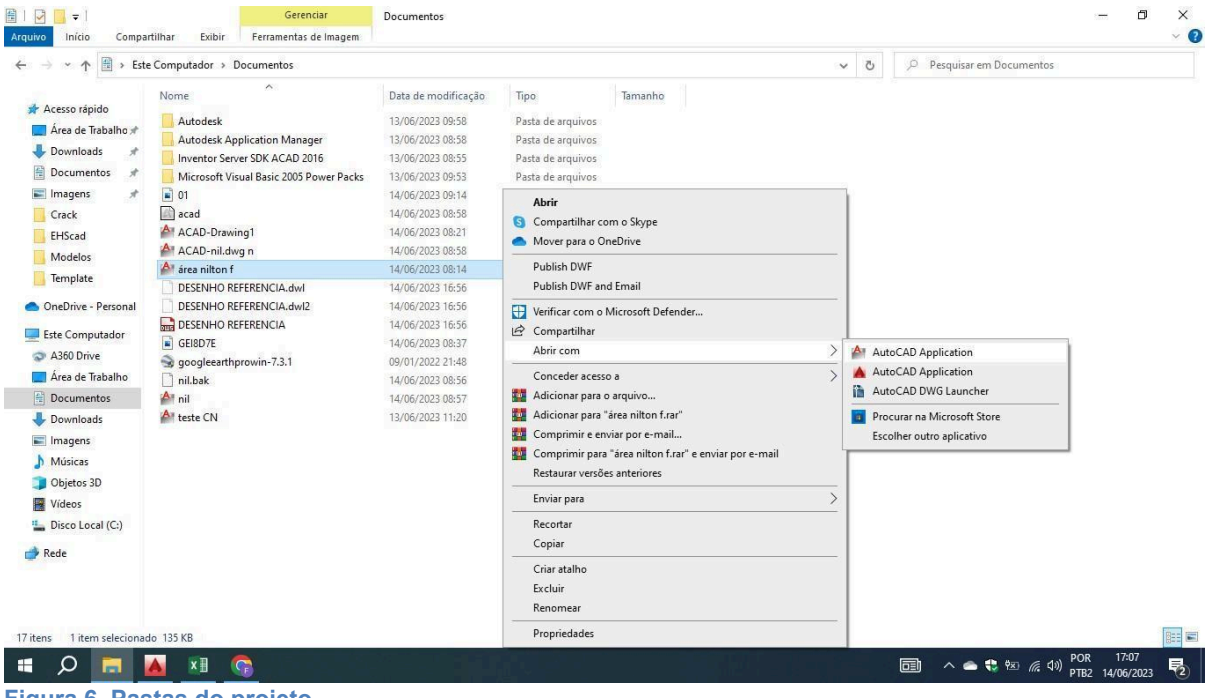

**Figura 6. Pastas do projeto**

4º Passo: Ocultar curvas de nível, remover a linha de marcação e informações desnecessárias. Colorir a imagem, importando de uma referência externa (a nossa imagem salva no primeiro passo).

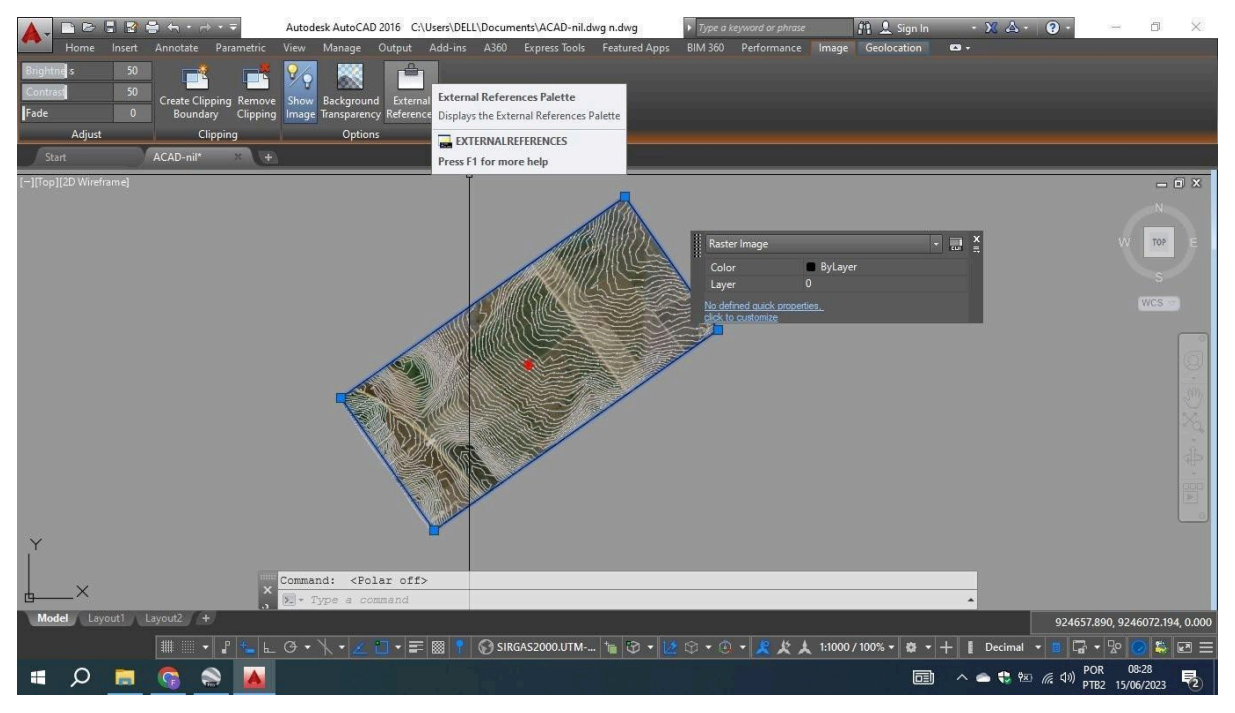

**Figura 7. Curvas de nível no Autocad**

5º Passo: Abrir uma Template de projetos no Autocad (ctrl n), colar nossa imagem nela e ajustar as layers.

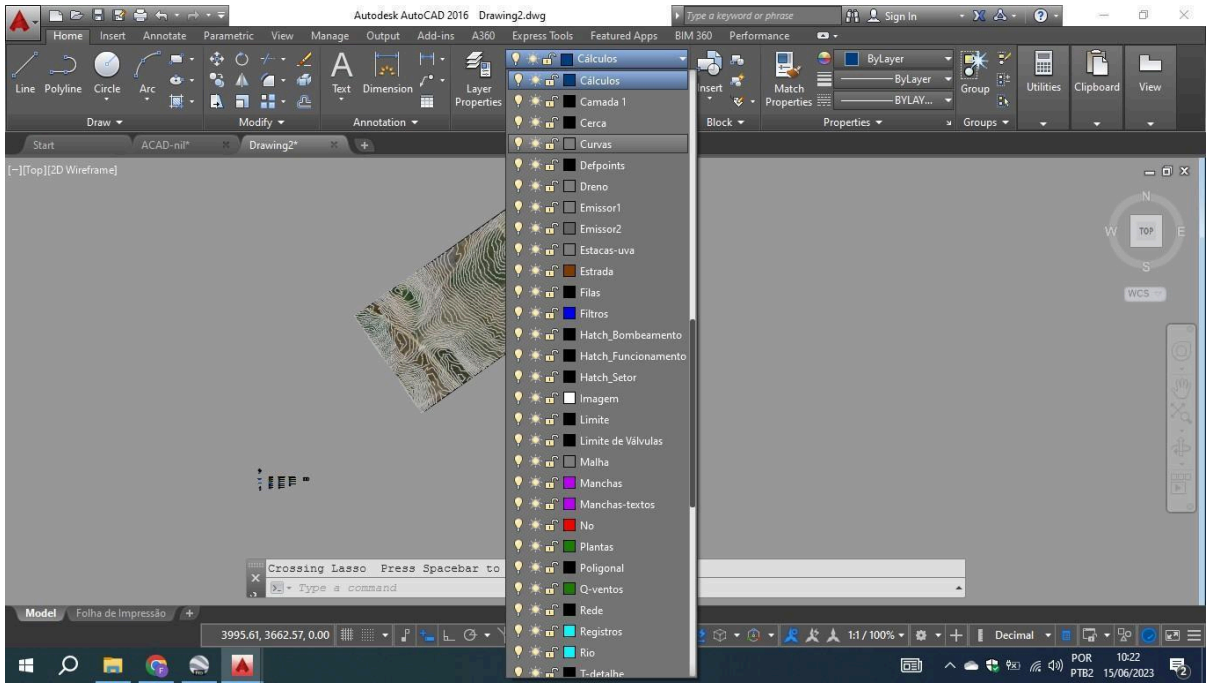

**Figura 8. Tela do Autocad para layers**

6º Passo: Ocultar as linhas de nível e demarcar (Pl) e medir a área (Ag) a ser trabalhada.

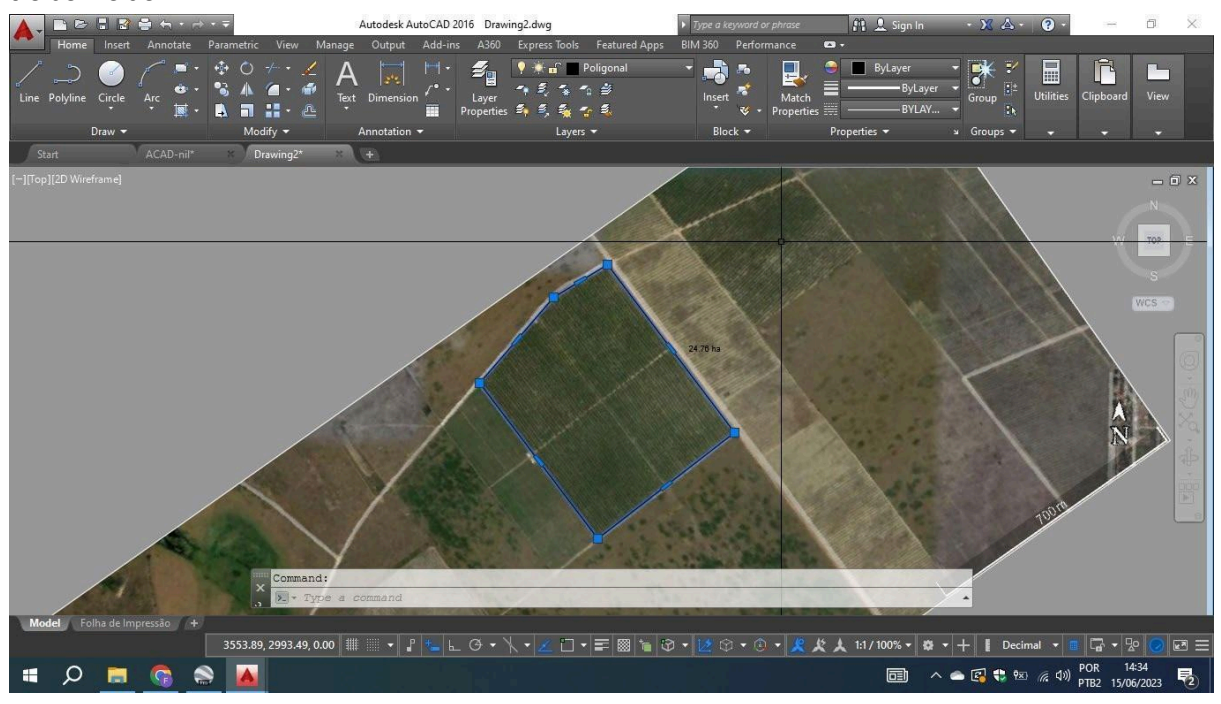

#### **Figura 9. Tela do autocad, com marcação da área**

7º Passo: Definir o local de plantio e de irrigação (definir estradas de circulação (offset)). (Ucs-Ob) Para alinhar nosso sentido de plantio. (Dica: Para o Array, faz-se primeiro no sentido de ucs corrigido no eixo Y e depois corrige no eixo X, selecionando o comando array e depois o objeto a ser arrastado.)

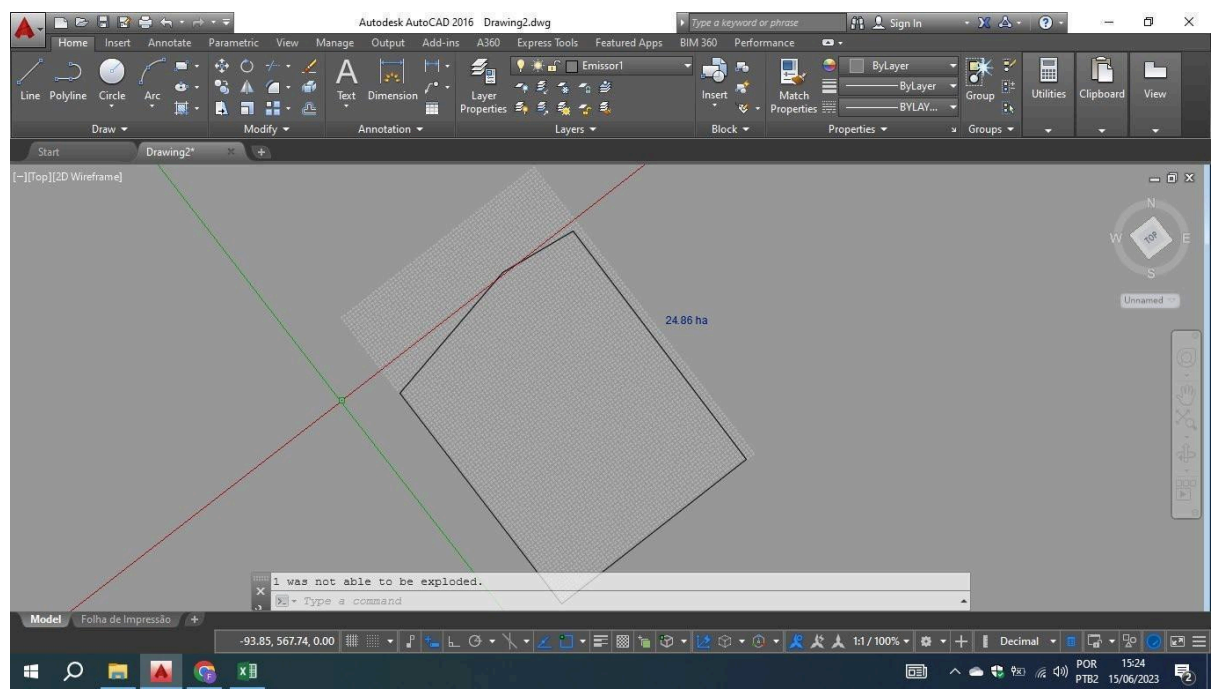

**Figura 10. Tela do Autocad no comando ucs**

8º Ponto: Preencher a tabela Excel "Tempo\_dados\_básicos\_projetos\_) para se obter a quantidade de setores necessários para a área, tempo de rega necessário em cada turno e também para anotar os dados de informações sobre a área do projeto, que será passado posteriormente para o CAD.

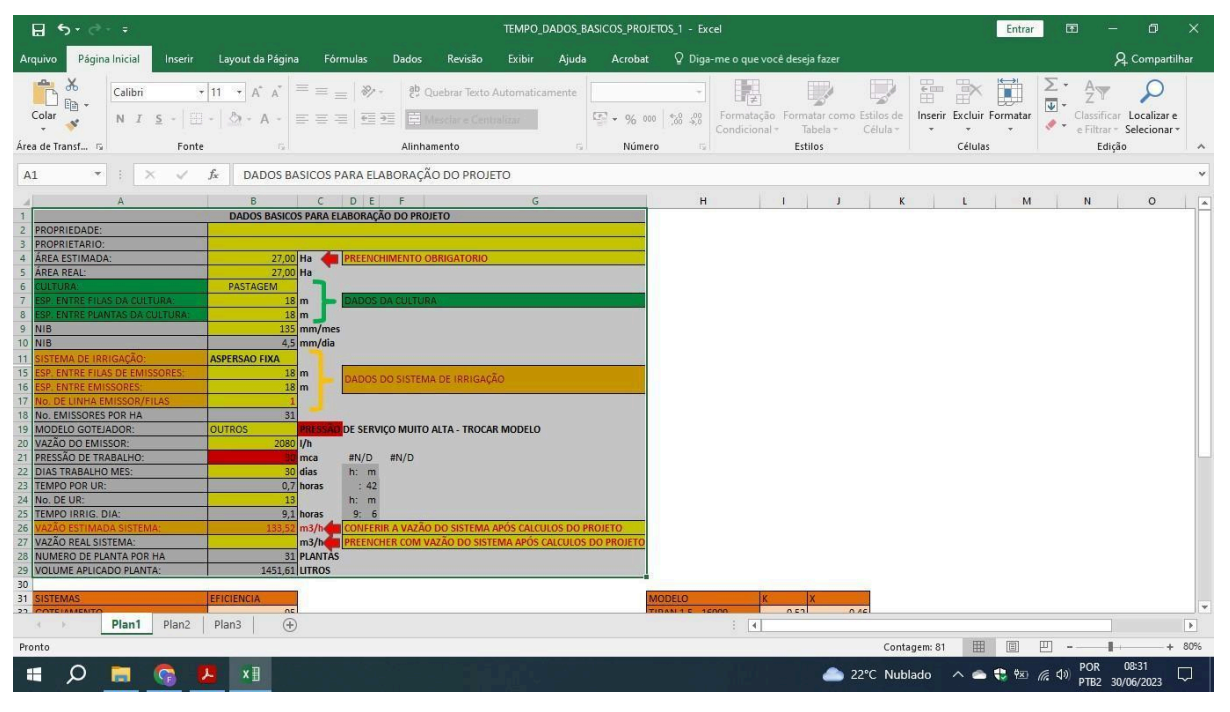

**Figura 11. Dados no Excel**

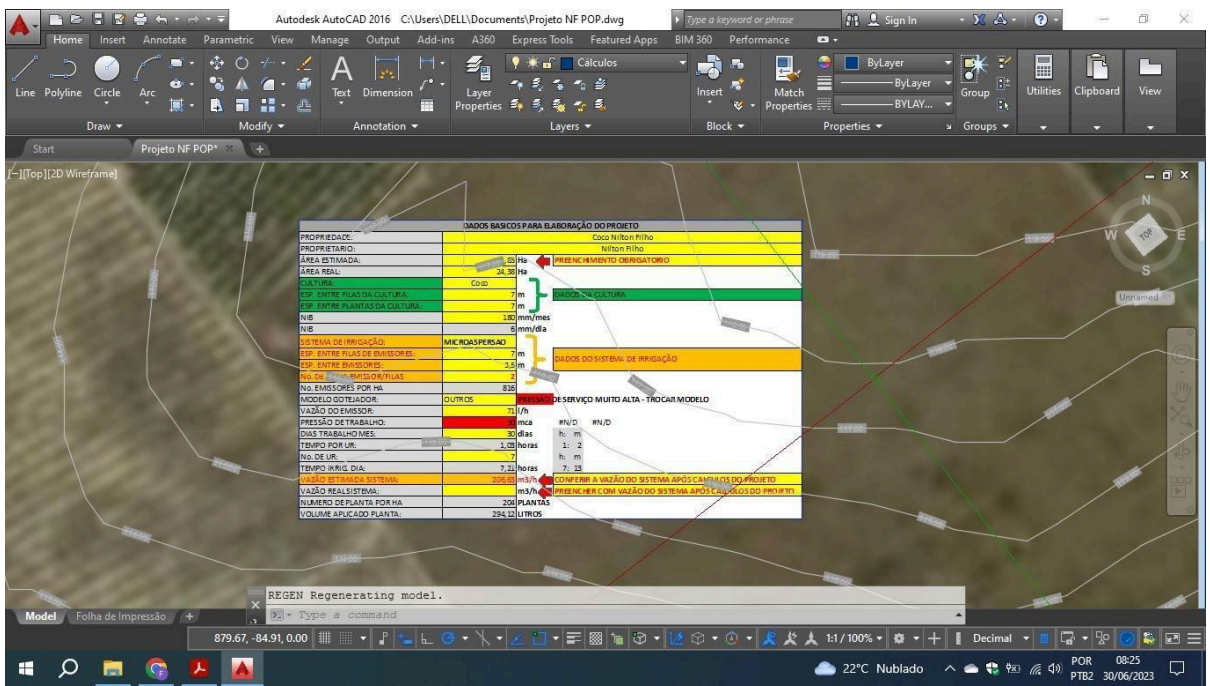

**Figura 12. Dados no Autocad**

9º Ponto: Desenhar as linhas de plantio e as plantas ou emissores.

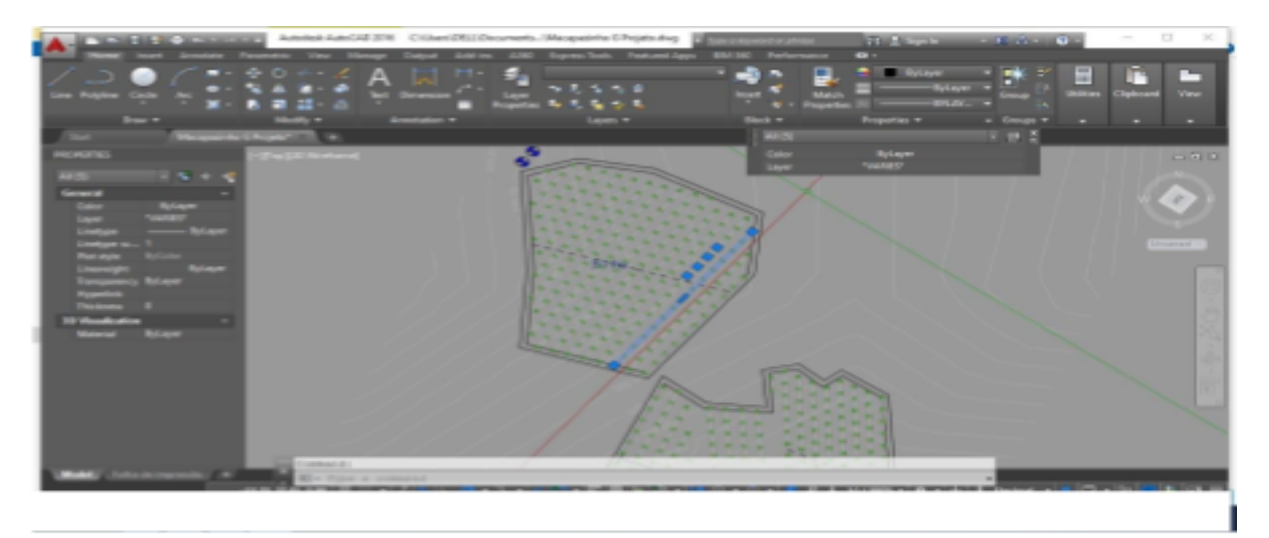

#### Figura 13. Tela do Autocad indicando o sentido de plantio e das linhas de emissores

10º Ponto: Selecionar os dados de setores, informando quantos emissores tem e

qual é a vazão dos mesmos (Vm), bem como a vazão total da área.

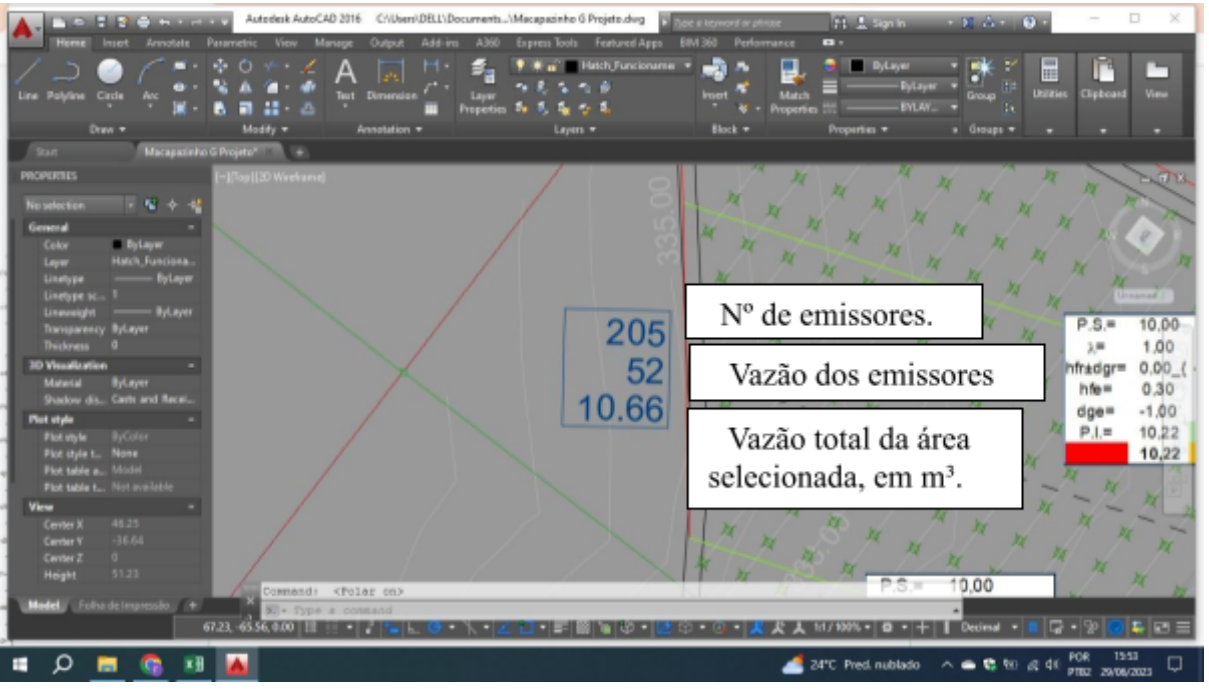

**Figura 14. Tela do Autocad exibindo os dados obtidos pelo comando "Vm"**

11º Ponto: Dimensionar os ramais e passar os dados da cultura e da irrigação a ser implantada para a tabela de dados básicos para o projeto (Excel "ramal, ou ramal asp'').

| $5 - 0 = 5$<br>$\Box$<br>日<br>RAMAL1 - Excel<br>固<br>Entrar                                                                                                    |                                                                                         |                                                    |                                                             |                                                                                                    |                    |                                                                      |                                                                                                 |                                                                                                 |                                                      |                                                                                                    |                                               |  | $\times$         |                        |    |        |                                                   |          |    |                         |    |                     |                          |
|----------------------------------------------------------------------------------------------------|-----------------------------------------------------------------------------------------|----------------------------------------------------|-------------------------------------------------------------|----------------------------------------------------------------------------------------------------|--------------------|----------------------------------------------------------------------|-------------------------------------------------------------------------------------------------|-------------------------------------------------------------------------------------------------|------------------------------------------------------|----------------------------------------------------------------------------------------------------|-----------------------------------------------|--|------------------|------------------------|----|--------|---------------------------------------------------|----------|----|-------------------------|----|---------------------|--------------------------|
| <b>Q</b> Compartilhar<br>Q Diga-me o que você deseja fazer<br>Página Inicial<br>Layout da Página<br>Fórmulas<br>Dados<br>Exibir<br>Aiuda<br>Acrobat<br>Arquivo<br>Inserir<br>Revisão                                                                                                    |                                                                                         |                                                    |                                                             |                                                                                                    |                    |                                                                      |                                                                                                 |                                                                                                 |                                                      |                                                                                                    |                                               |  |                  |                        |    |        |                                                   |          |    |                         |    |                     |                          |
| $\chi$<br>$87 -$<br>$+$ A <sup>*</sup> A <sup>*</sup><br>ab Quebrar Texto Automaticamente<br>$+9$<br>Arial<br>$\equiv$<br>Número<br><b>Fa</b><br>Formatação Formatar como Estilos de<br>Colar<br>$\mathbf{O} \cdot \mathbf{A} \cdot \mathbf{B} = \mathbf{E} \cdot \mathbf{A}$<br>$\frac{17}{200}$ $\div$ 9% 000<br>$S - \square$ +<br>Mesclar e Centralizar *<br>$\frac{6}{60}$ $\frac{00}{60}$<br>$N$ $I$<br>Tabela -<br>Condicional -<br>Célula -<br>Área de Transf 5<br>Estilos<br>Fonte<br>Alinhamento<br>$\overline{\mathbb{F}_M}$ .<br>Número<br>TV.<br>Tu. |                                                                                         |                                                    |                                                             |                                                                                                    |                    |                                                                      |                                                                                                 |                                                                                                 |                                                      | 體                                                                                                    | $\Box$<br>Inserir Excluir Formatar<br>Células |  | ij               | Σ<br>$\overline{\Psi}$ |    | Edição | Classificar Localizar e<br>e Filtrar ~ Selecionar | $\land$  |    |                         |    |                     |                          |
| fx<br>$\mathcal{C}$<br>$\times$<br>=SE(EMISSORIA1<>VERDADEIRO;((Z4+Z5)*0,75)+Z2+Z3+Z6;((Z4+Z5+Z6))+Z2+Z3)<br>Z7<br>÷<br>$\checkmark$<br><b>BX</b>                                                                                                    |                                                                                         |                                                    |                                                             |                                                                                                    |                    |                                                                      |                                                                                                 |                                                                                                 |                                                      |                                                                                                    |                                               |  |                  |                        |    |        |                                                   |          |    |                         |    |                     |                          |
| $\overline{A}$                                                                                                    | B<br>$\mathsf{C}$                                                                       | E                                                  | G                                                           |                                                                                                    | K                  | $\circ$                                                              | $\cup$                                                                                          | W                                                                                               | Y                                                    | JAA AC AD AH                                                                                         | <b>BV</b>                                     |  | <b>BW</b>        |                        |    |        |                                                   |          |    |                         |    | BY                  | A                        |
| $\frac{2}{3}$<br>$\frac{3}{4}$<br>$\frac{4}{5}$<br>$\frac{5}{6}$<br>$\frac{7}{7}$<br>$\frac{8}{10}$                                                                                                    | Vazão emissor<br>N° de Filas<br><b>Desnivel</b><br>Pres. no ramal<br><b>Fila Número</b> | 30,00<br>20<br>$-2$<br>$\mathbf{0}$<br>N. emissor  | Novo Ramal<br>Espaç.<br>emissor                             | <b>Entre Fileiras (m)</b><br>Emissor última Fila<br>Emissor 1 <sup>ª</sup> Fila<br>Vazão<br><b>Trecho</b> | ø<br><b>Trecho</b> | 3,5<br>15<br>15<br>Veloc.                                            | N° de MA<br>$\Delta q e$<br>Perda de<br>Carga                                                   | 60<br>$-1$<br>Selecionar<br><b>Desnivel</b><br>Terreno                                          | $P.S. =$<br>$\lambda =$<br>$hfe =$<br>$dqe=$<br>L(m) | 25,00<br>1.00<br>hfr±dgr= 0.00 { -2.}<br>40.24<br>$-1,00$<br>$P.I. = 55,18$<br>55,18<br>9<br>Ø 25.00 | 2.00<br>1.00                                  |  |                  |                        |    |        |                                                   |          |    |                         |    |                     |                          |
| 11<br>12<br>13<br>14<br>15<br>16<br>17<br>18                                                                                                    | 20<br>19<br>18<br>17<br>16<br>15<br>14<br>13                                            | 15<br>15<br>15<br>15<br>15<br>15<br>15<br>15       | 3,5<br>3.5<br>3.5<br>3.5<br>3.5<br>3,5<br>3.5<br>3.5        | 0.45<br>0.90<br>1.35<br>1.80<br>2.25<br>2.70<br>3.15<br>3.60                                              |                    | 0, 13<br>0.26<br>0.39<br>0.52<br>0.65<br>0.78<br>0.91<br>1.04        | $-1,56$<br>$-1,56$<br>$-1.55$<br>$-1.53$<br>$-1.49$<br>$-1,43$<br>$-1,35$<br>$-1.24$            | $-2,00$<br>$-1.90$<br>$-1,80$<br>$-1.70$<br>$-1.60$<br>$-1,50$<br>$-1,40$<br>$-1,30$            |                                                      |                                                                                                    | 0.00                                          |  | 13               | 25                     | 31 | 37     | 43                                                | 55<br>49 | 61 | 67                      | 73 | 79<br>85            | 9                        |
| 19<br>20<br>21<br>22<br>23<br>24<br>25<br>26<br>27                                                                                                    | 12<br>11<br>10<br>$\overline{g}$<br>$\overline{8}$<br>6<br>5                            | 15<br>15<br>15<br>15<br>15<br>15<br>15<br>15<br>15 | 3.5<br>3.5<br>3.5<br>3,5<br>3.5<br>3.5<br>3.5<br>3,5<br>3,5 | 4.05<br>4.50<br>4.95<br>5.40<br>5.85<br>6.30<br>6.75<br>7.20<br>7.65                                      | <b>BO</b>          | 1.17<br>1.30<br>0.76<br>0.83<br>0.90<br>0.97<br>1.04<br>1,11<br>1,18 | $-1.10$<br>$-0.92$<br>$-0.70$<br>$-0.64$<br>$-0.57$<br>$-0.49$<br>$-0.40$<br>$-0.30$<br>$-0.18$ | $-1.20$<br>$-1.10$<br>$-1.00$<br>$-0.90$<br>$-0.80$<br>$-0,70$<br>$-0.60$<br>$-0,50$<br>$-0,40$ | 35<br>24.5                                           | EM<br>35<br>EM<br>50                                                                                 | $-1,00$                                       |  |                  |                        |    |        |                                                   |          |    |                         |    |                     |                          |
| 28                                                                                                    | $\overline{\mathbf{a}}$                                                                 | 15                                                 | 3,5                                                         | 8.10                                                                                                    | 75                 | 0.55                                                                 | $-0.05$                                                                                         | $-0.30$                                                                                         |                                                      |                                                                                                    |                                               |  |                  |                        |    |        |                                                   |          |    |                         |    |                     |                          |
|                                                                                                    | <b>EMISSOR</b><br>Ramal                                                                 | Tiran                                              | $\bigoplus$                                                 |                                                                                                    |                    |                                                                      |                                                                                                 |                                                                                                 |                                                      |                                                                                                    | $\frac{1}{2}$                                 |  |                  |                        |    |        |                                                   |          |    |                         |    |                     | $\overline{\phantom{a}}$ |
| Pronto                                                                                                    |                                                                                         |                                                    |                                                             |                                                                                                    |                    |                                                                      |                                                                                                 |                                                                                                 |                                                      |                                                                                                    |                                               |  |                  |                        |    |        | 翢                                                 | 個        | 匹  |                         |    |                     | $+ 100%$                 |
| H                                                                                                    |                                                                                         | x目                                                 |                                                             |                                                                                                    |                    |                                                                      |                                                                                                 |                                                                                                 |                                                      |                                                                                                    |                                               |  | Chuva esta noite |                        |    |        |                                                   | △●想图原(1) |    | POR<br>PTB <sub>2</sub> |    | 16:36<br>29/06/2023 | IJ                       |

**Figura 15. Planilha do Excel para dimensionamento de ramais**

Autodesk AutoCAD 2016 C:\Users\DELL\Documents...\Macapazinho G Projeto.dwg Ê  $\frac{1}{\sqrt{1-\frac{1}{2}}}$ ByLaye<br>\*VARIES\* Color<br>Layer  $-72.03, 146.65, 0.00$  $|\mathbb{Q} \cdot | \mathbb{P}|$ **BEE Inches** 发支 1:1/100% ▼ ※ ▼ | + **XH** 24°C Pred. nublado  $\blacksquare$  $Q = Q$  $(6.4)$  $\bullet$ 

12º Ponto: Desenhar as linhas de alimentação e calcular a adutora.

**Figura 16. Tela do Autocad indicando a linha de alimentação e a adutora**

13º Ponto: Selecionar a motobomba adequada para o seu projeto (Excel "dimensionamento").

| $6 - 7 - 7$<br>日                                                                                                    |                   |                                                           |                                    |                                                                             |                                                                                  |                                                                                           |                                                        |                                                                                                    | dimensionamento bomba - Excel                                                                 |                                                                                                    | Entrar                                                                                                    | 囨             |                                                             | 口                     |                                          |
|----------------------------------------------------------------------------------------------------|-------------------|-----------------------------------------------------------|------------------------------------|-----------------------------------------------------------------------------|----------------------------------------------------------------------------------|-------------------------------------------------------------------------------------------|--------------------------------------------------------|----------------------------------------------------------------------------------------------------|-----------------------------------------------------------------------------------------------|----------------------------------------------------------------------------------------------------|----------------------------------------------------------------------------------------------------|---------------|-------------------------------------------------------------|-----------------------|------------------------------------------|
| Arquivo                                                                                                    | Página Inicial    |                                                           | Inserir                            | Layout da Página                                                            | Fórmulas                                                                         | Dados                                                                                     | Revisão                                                | Aiuda<br>Exibir                                                                                                    | Acrobat                                                                                       | Q Diga-me o que você deseja fazer                                                                                                    |                                                                                                    |               |                                                             | <b>A</b> Compartilhar |                                          |
| Área de Transf 5                                                                                                    | Calibri           |                                                           | Fonte                              | N I S · 田 · <mark>ク · A ·</mark> 三 三 三 三 三 三 四 Mesclare Centralizar ·<br>15 |                                                                                  |                                                                                           | Alinhamento                                            | $\overline{\cdot}$ 10 $\overline{\cdot}$ $A^*$ $A^*$ $\overline{=}$ $\equiv$ $\Rightarrow$ $\frac{3b}{4}$ Quebrar Texto Automaticamente Personalizado<br>$\mathbb{Z}$                                                                                                    | $\frac{100}{36}$ - % 000 6 6 4,0<br>Número<br>$\mathbb{R}^2$                                  | $\fbox{\parbox{1.5cm} {\begin{picture}(10,10) \put(0,0){\vector(1,0){10}} \put(15,0){\vector(1,0){10}} \put(15,0){\vector(1,0){10}} \put(15,0){\vector(1,0){10}} \put(15,0){\vector(1,0){10}} \put(15,0){\vector(1,0){10}} \put(15,0){\vector(1,0){10}} \put(15,0){\vector(1,0){10}} \put(15,0){\vector(1,0){10}} \put(15,0){\vector(1,0){10}} \put(15,0){\vector(1,0){10}} \$<br>Estilos | ij<br>Ë<br>Inserir Excluir Formatar<br>Células                                                                                                    | $\frac{1}{2}$ | Classificar Localizar e<br>e Filtrar - Selecionar<br>Edição |                       | $\wedge$                                 |
| $\checkmark$ fx<br>$\times$<br>=10,67*((C8/3600)^1,852)/((E8^1,852)*((D8/1000)^4,87))*B8<br>$\overline{\phantom{a}}$<br>G8                                                                                                    |                   |                                                           |                                    |                                                                             |                                                                                  |                                                                                           |                                                        |                                                                                                    |                                                                                               |                                                                                                    |                                                                                                    |               |                                                             |                       |                                          |
| A<br>Descrição<br>SITUAÇÃO 1<br>$\overline{2}$<br>SITUAÇÃO 2<br>$\frac{3}{4}$<br>SITUAÇÃO 3<br>5<br>SITUAÇÃO 4<br>$\mathsf{6}$<br>Edielson<br>$\overline{7}$<br>macapazinho<br>$\rm ^8$<br><b>EUGÊNIO</b><br>$\overline{9}$<br>10<br>$11\,$<br>15 Situação 4: Projeto que fiz hoje de manhã.<br>16 e 75 mil litros, com vazão de 2,5m <sup>3</sup> por hora.<br>$17\,$<br>18<br>19<br>$\begin{array}{c} 20 \\ 21 \end{array}$<br>22<br>$\begin{array}{c} 23 \\ 24 \\ 25 \end{array}$<br>$\begin{array}{c} 26 \\ 27 \\ 28 \end{array}$<br>$\begin{array}{c}\n 29 \\ 30 \\ 31\n \end{array}$ | 800<br>612<br>325 | B<br>$\mathbb{C}$<br>250<br>200<br>15<br>25<br>24<br>37,2 | D<br>200<br>175<br>75<br>75<br>100 | E<br>131<br>731<br>131<br>5891<br>131<br>131<br>131                         | F.<br>1.89<br>2.21<br>2.31<br>0.94<br>#VALOR<br>1.51<br>1.32<br>#DIV/0<br>#DIV/O | G<br>16,29<br>18.57<br>18.00<br>7,37<br>VALOR<br>11.67<br>4.98<br>#DIV/0<br>$\frac{1}{2}$ | $\mathbf{H}$<br>6,00<br>37,00<br>25.00<br>28.00<br>450 | L(m) Q(m3/h) D(mm) f(coeficiente de atrito) Velocidade ht(MCA) Desnível (m) Pressão de serviço (mca)<br>35.00<br>8.50<br>10 <sub>0</sub><br>30.00<br>12 Situação 1: Encher um reservatório de 30.000 litros, que se encontra a 300 metros da fonte de água, estando 6 metros acima do nível da bomba.<br>13 Situação 2: Bombear água para um canal que se encontra a 800 metros de distancia da fonte de água, estando 37 metros acima do seu nivel. | $\mathbf{J}$<br>HI (perda de carga localizada)<br>5,00<br>7.00<br>10.00<br>200<br>1.00<br>2.7 | K<br>HTML (altura monométrica total)<br>30,02<br>68.87<br>96.80<br>48,26<br><b>EVALOR</b><br>30.99<br>39,58<br>#DIV/01<br>#DIV/O<br>60                                                                                                    | Ł.<br>Modelo recomendado<br>BC-22 R 1 (A ou B)<br>ME-AL/BR 2250V SCV, ROTOR 135MM<br>14 Situação 3: bater um sistema de irrigação que se encontra a 612 metros de distancia da fonte de água, com vazão de 200m3 por hora, 25 metros acima do nível da bomba, fazendo uso de emissores que trabalham com pressão de<br>162 | M             | $\mathbb{N}$                                                | $\circ$               |                                          |
| 32<br>33 <sup>2</sup>                                                                                                    | Planilha1         |                                                           | $\bigoplus$                        |                                                                             |                                                                                  |                                                                                           |                                                        |                                                                                                    |                                                                                               | $\frac{1}{2}$                                                                                                    |                                                                                                    |               |                                                             |                       | $\mathbf{v}$<br>$\overline{\phantom{a}}$ |
| Pronto                                                                                                    |                   |                                                           | x目                                 |                                                                             |                                                                                  |                                                                                           |                                                        |                                                                                                    |                                                                                               |                                                                                                    | 開<br>24°C Pred. nublado へ は 物 原 (1)                                                                                                    |               | PTB2 29/06/2023                                             |                       | $+ 84%$                                  |

**Figura 17. Planilha de cálculo e seleção da motobomba no Excel**

14º Ponto: Colocar o projeto na prancha. Mudando a página para a folha de impressão e usando os comandos: (Abnt, para selecionar a folha, Mv, para colocar o projeto, dando dois cliques dentro, para alterar a escala com o comando es, e depois personalizar a prancha, com os dados do projetista e informações adicionais.)

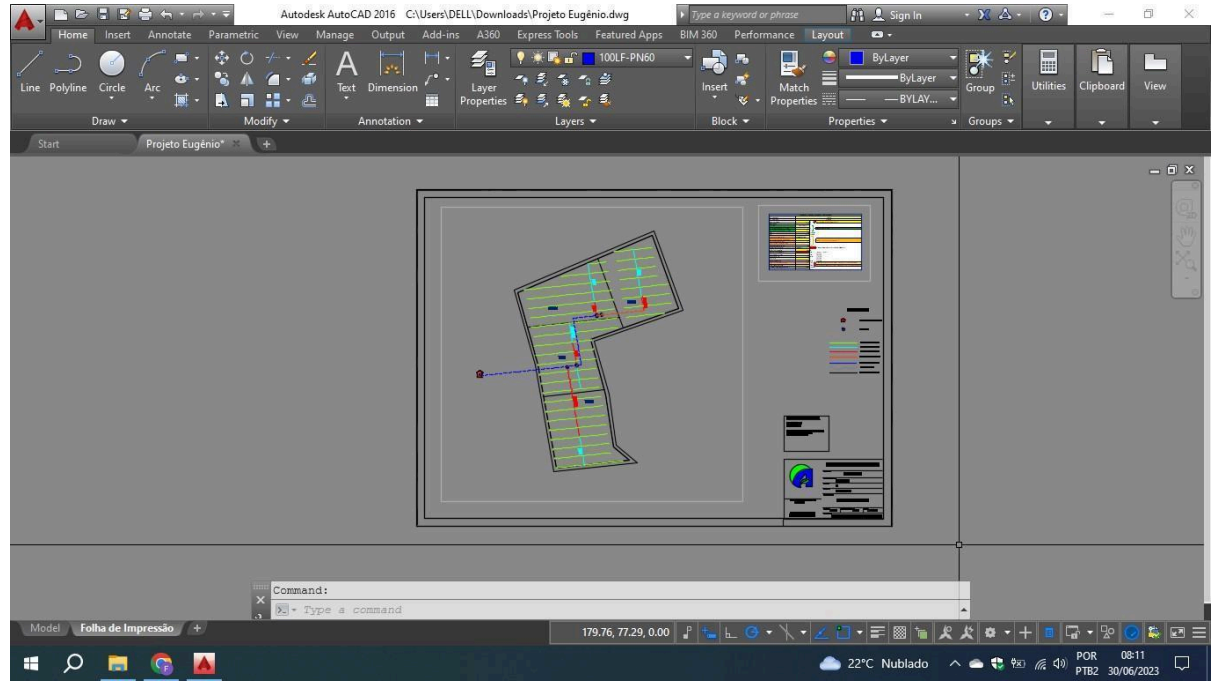

**Figura 18. Tela do Autocad para ajuste do projeto na folha de impressão**

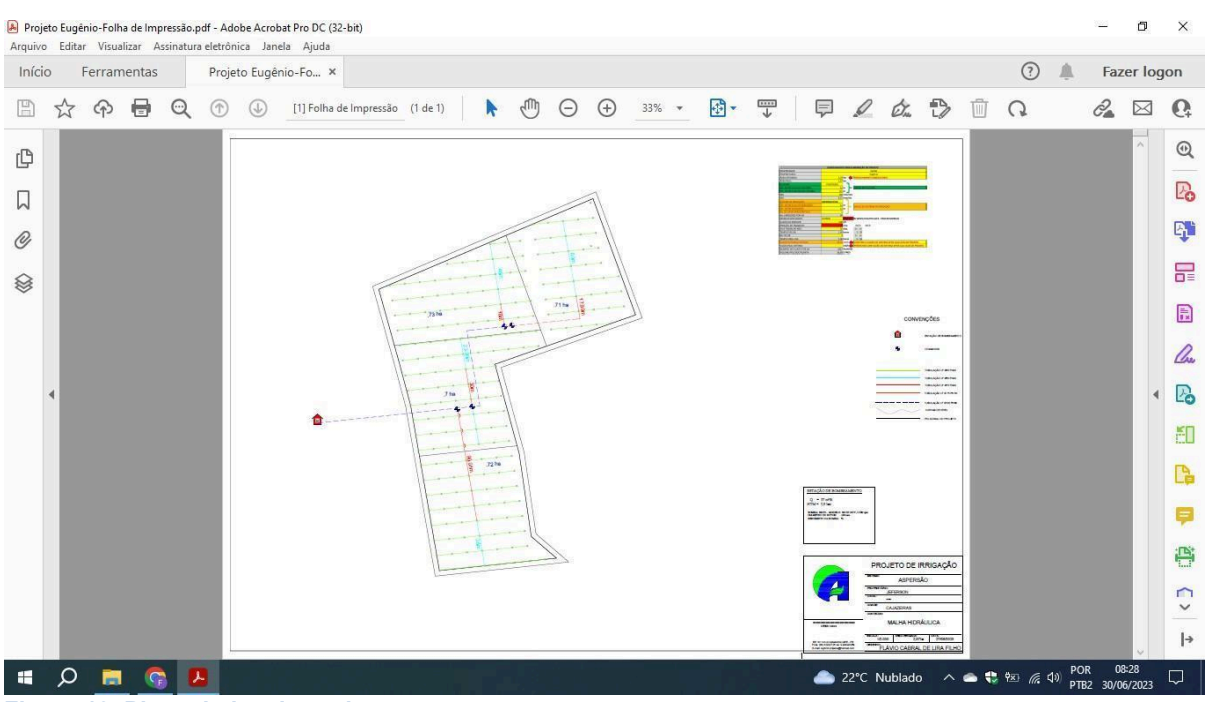

#### 15º Ponto: Salvar a folha de impressão com o projeto finalizado.

**Figura 19. Planta baixa do projeto**

#### **4.2 Atividades de elaboração de orçamentos**

A etapa do orçamento, como citado anteriormente, era realizada por um dos projetistas efetivados na empresa, onde importavam o projeto em DWG e abriam na versão mais atualizada do AutoCAD, que possui um comando que relaciona os materiais necessários para a montagem do projeto apresentado na planta baixa. Após a obtenção dessa relação de produtos eram buscados no sistema da empresa e lançados em uma nota de orçamento, com a identificação do produto, a quantidade necessária e os preços unitários e totais,observado na (Figura 20). Nessa etapa são realizados diferentes orçamentos, com produtos similares, de diferentes empresas, visando se ajustar à necessidade do cliente, tanto para redução de custo quanto para a montagem de um sistema de maior qualidade.

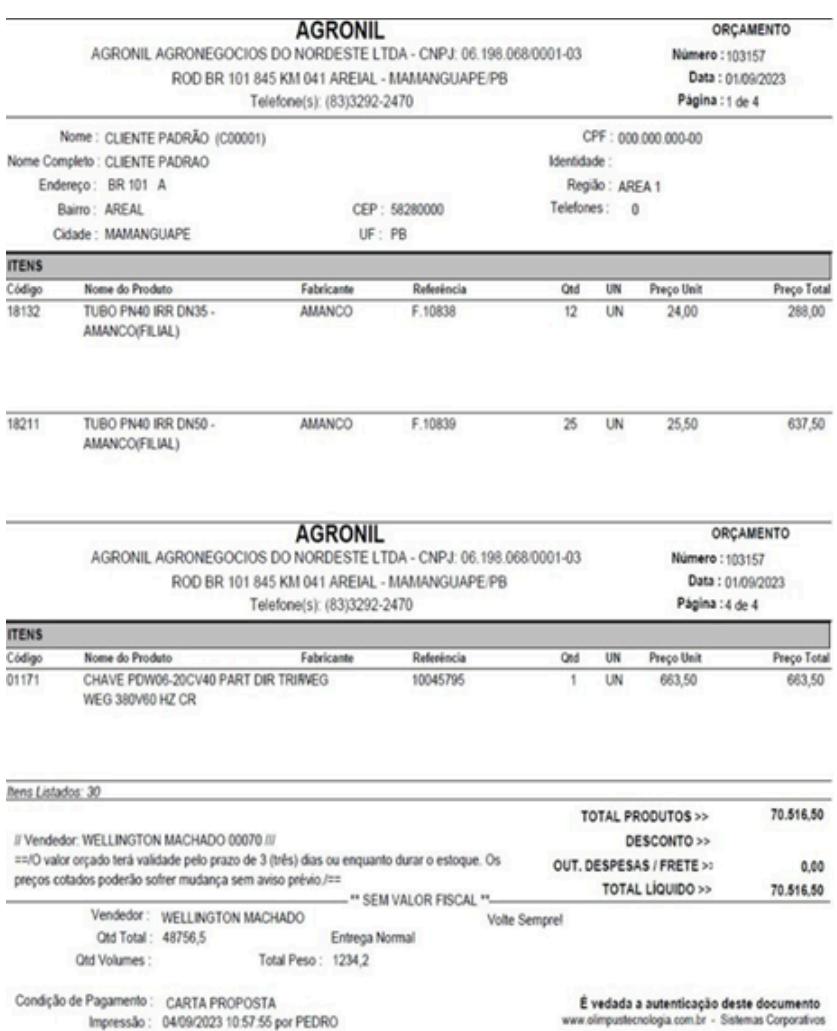

Figura 20. Folha de orçamento

### **4.3 Visitas técnicas realizadas a diferentes clientes**

Dia 13 de Junho: Dia de campo com visita na propriedade de Fred Madruga, em Mataraca-RN, para o acompanhamento de uma área teste de gotejo superficial na cana de açúcar. A área estava com uma pressão menor, por conta de vazamentos em uma área mais antiga, que a recomendada no projeto, porém as plantas estavam se desenvolvendo bem e não demonstraram estresse hídrico (estávamos na época das chuvas). No retorno para a empresa passamos na propriedade do cliente Carlos, da Via Campo, para acompanhar o corte de terra para o início de plantio da cana de açúcar e analisar qual o método de irrigação mais recomendado para a área, representada na Figura 21.

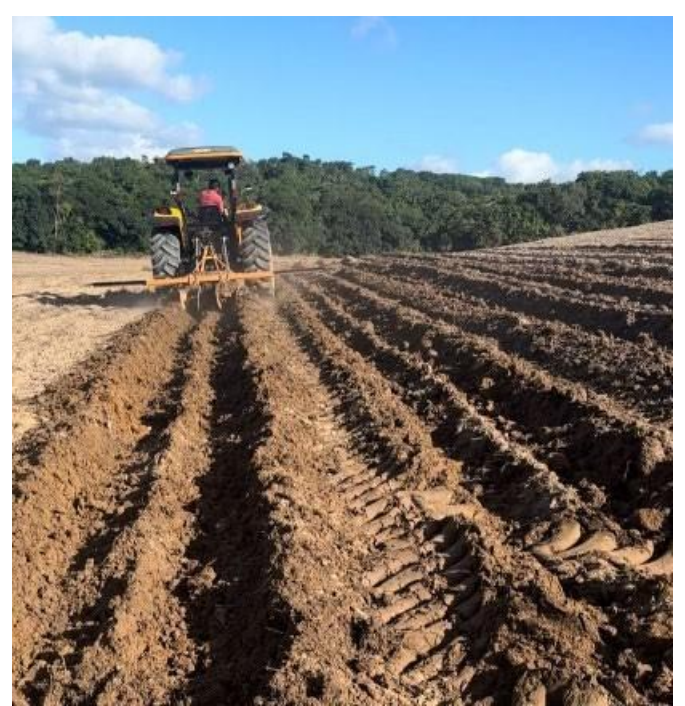

**Figura 21. Sulcagem do solo para plantio na propriedade do Carlos.**

Dia 15 de junho: Visita ao haras PFF, acompanhando a negociação e a seleção do projeto que seria implantado em uma área de pastagem irrigada.

Dia 19 de junho: Nova visita ao haras PFF para negociação quanto ao sistema de irrigação a ser implantado.

Dia 13 de julho: Visita à propriedade de Nilton Cavalcanti, Plantio de Banana

irrigada por microaspersão.

Dia 17 de julho: Visita à fazenda de gado de corte em Jacaraú, acompanhado pelo Aurélio, para a implantação de irrigação em pastagem, milho e eucalipto (sistema ILPF), representado na Figura 22.

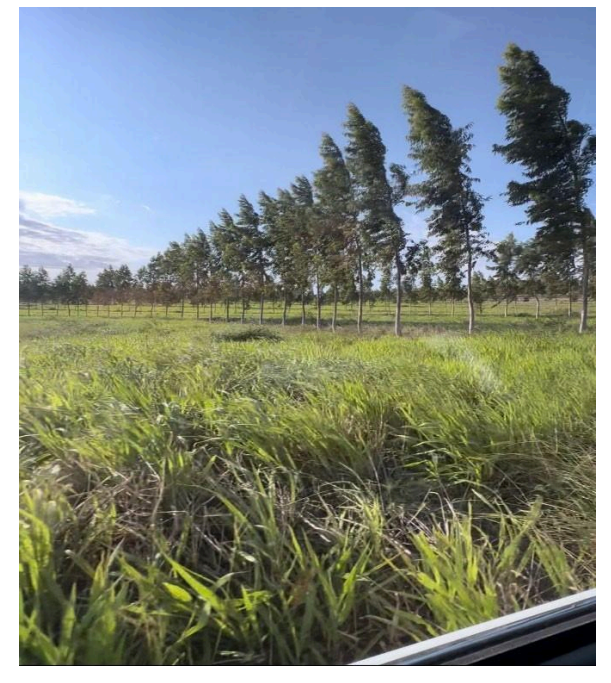

**Figura 22. Sistema ILPF em Jacaraú**

Dia 19 de julho: Nova visita à fazenda de Nilton Cavalcanti, em Mamagunape-PB, desta vez indo também para as áreas de coco e de mamão (tudo irrigado por microaspersão), representada na Figura 23.

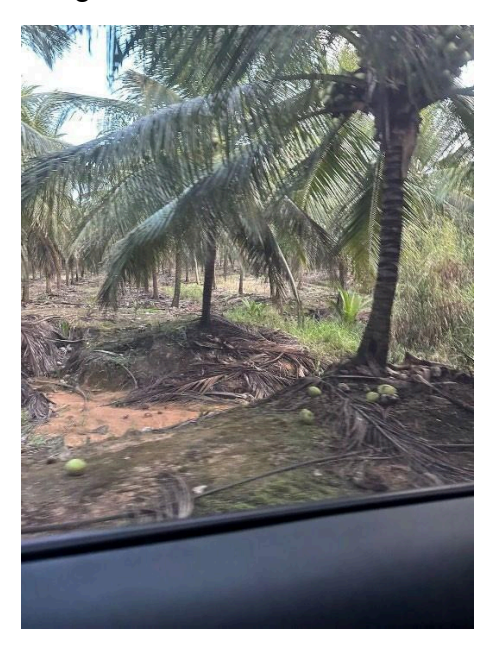

**Figura 23. Produção de coco na Fazenda de Nilton Cavalcante**

Dia 25 de Julho: Visitamos a propriedade do cliente Dr. Bartolomeu, em uma área onde o mesmo está testando novas variedades de cana e diferentes métodos de irrigação, apresentada nas Figuras 24A e 24B.

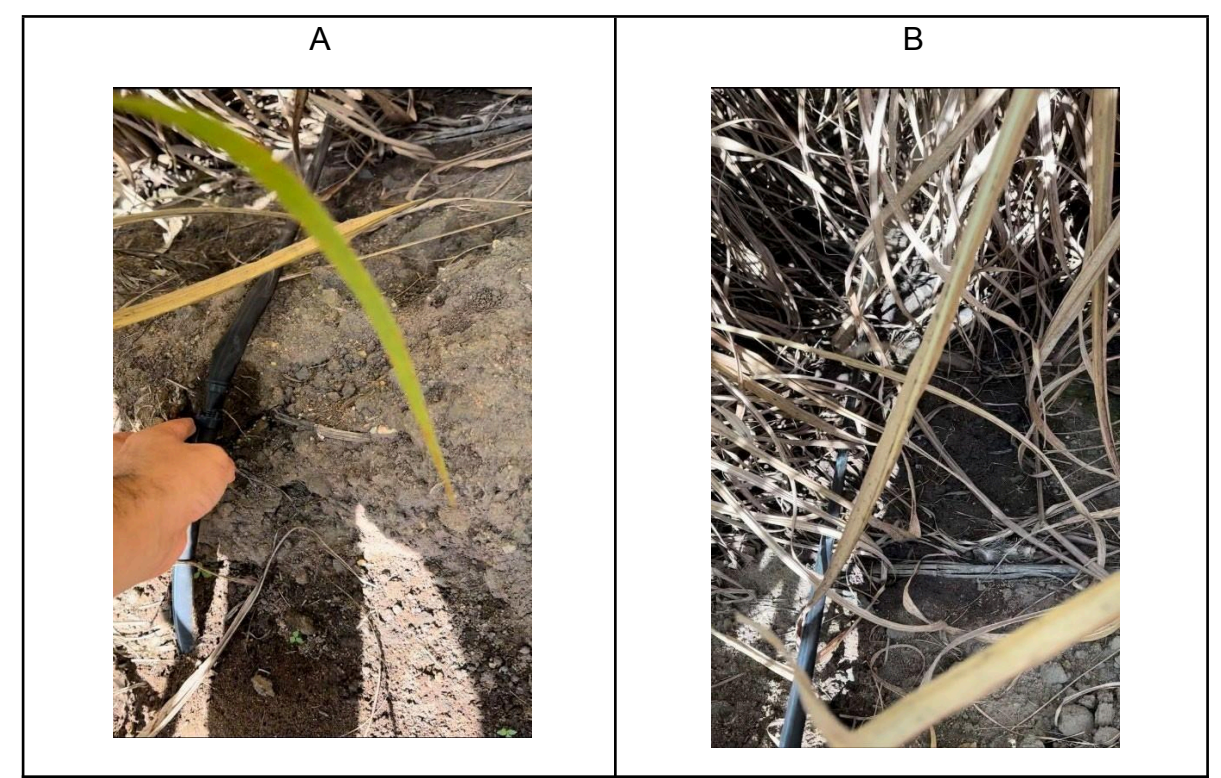

**Figura 24. Sistema de gotejo superficial na propriedade do Dr. Bartolomeu**

Ainda no dia 25 de julho, na volta para a empresa passamos no Haras PFF para acompanhar a implantação do projeto de irrigação na pastagem, representada nas Figura 25A e 25B.

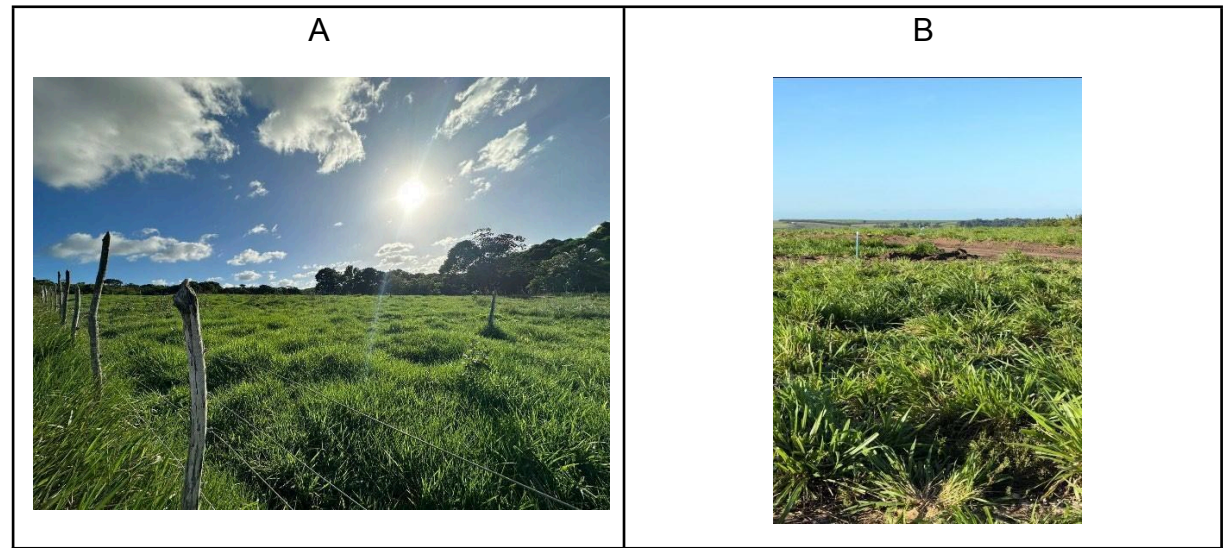

**Figura 25. Visita ao Haras PFF no dia 25 de julho**

Dia 2 de Agosto: Foi realizada a visita à Doce Mel, na área de mamão, para marcação dos pontos para a máquina cavar e enterrar a tubulação principal, representados nas Figuras 26A e 26B.

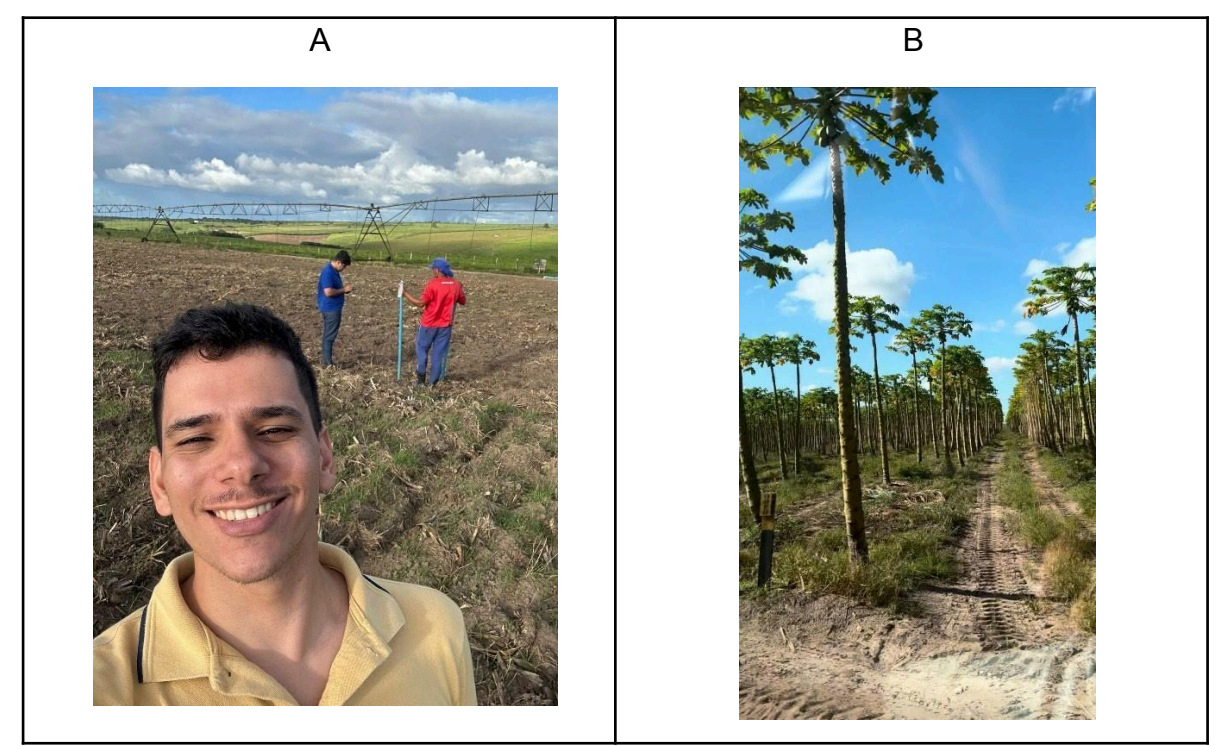

**Figura 26. Fazenda sede Doce mel.**

Dias 3 e 4 de agosto: Visita à doce mel para a marcação de pontos secundários e acompanhamento da preparação para a montagem.

Dia 17 de agosto: Visita a Macaparana-PE, na propriedade de Victor Moraes, para o acompanhamento da área de irrigação por aspersão móvel e, em outra fazenda, a análise de viabilidade de irrigação e alocação de motobombas vindas de outra propriedade, representadas nas Figuras 27 e 28.

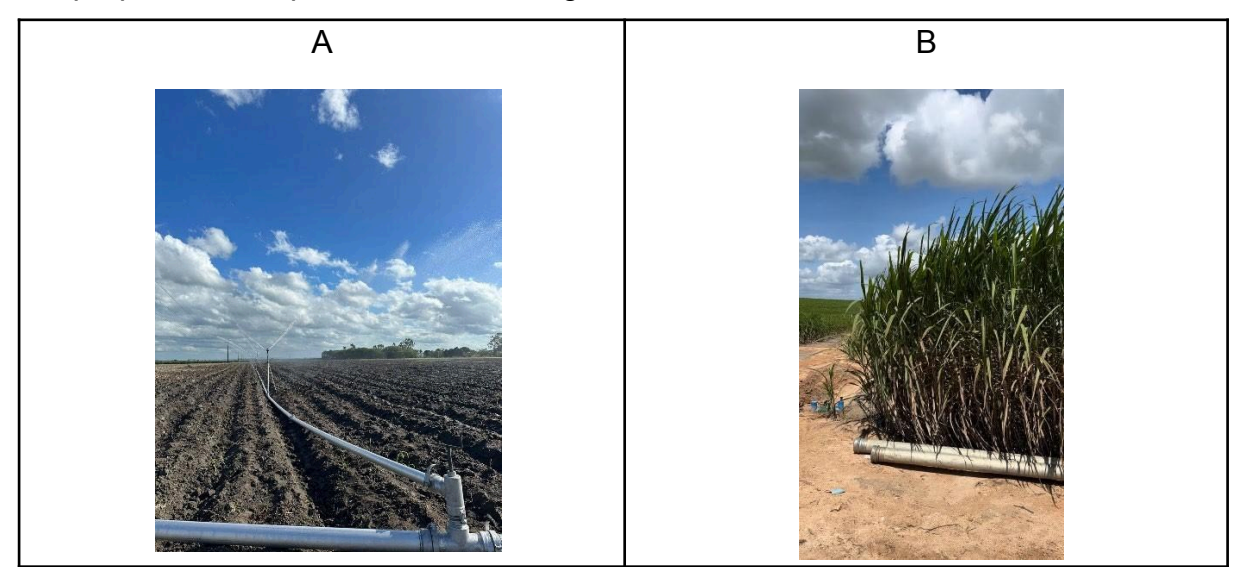

**Figura 27. Fazenda de Victor Moraes**

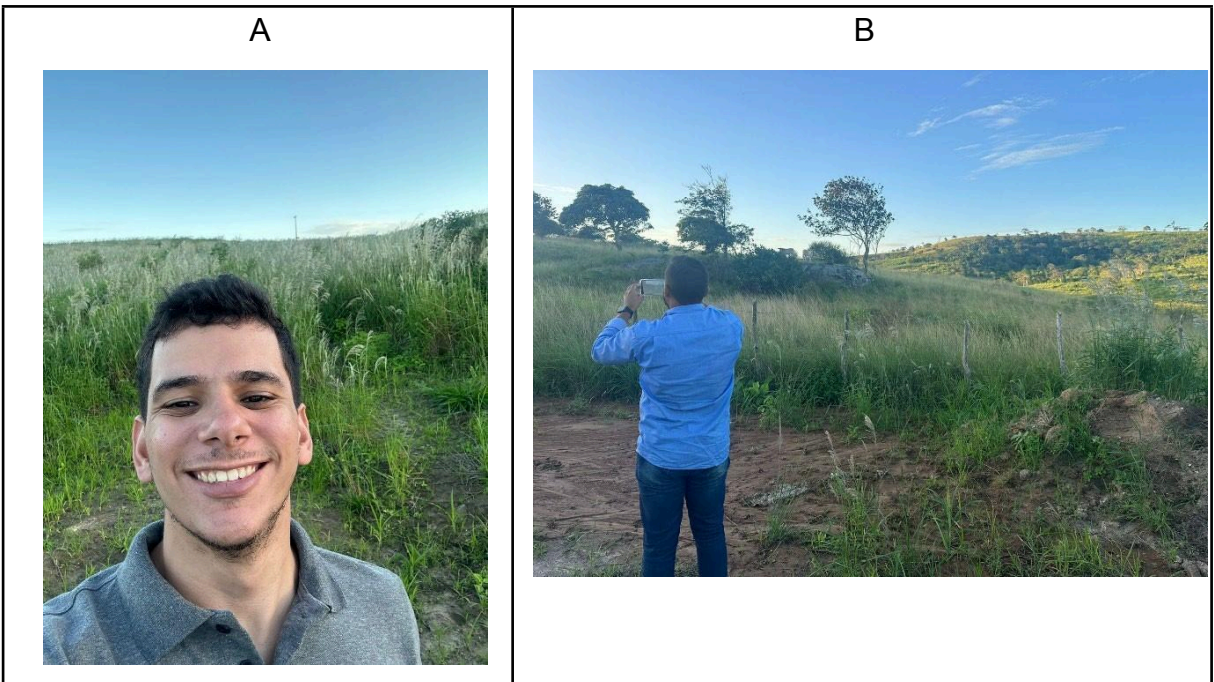

**Figura 28. Fazenda de Victor Moraes**

Dia 24 de Agosto: Levantamento com drone na área de plantio de abacaxi da propriedade doce mel Doce Mel, em Itapororoca-PB, observada na Figura 29.

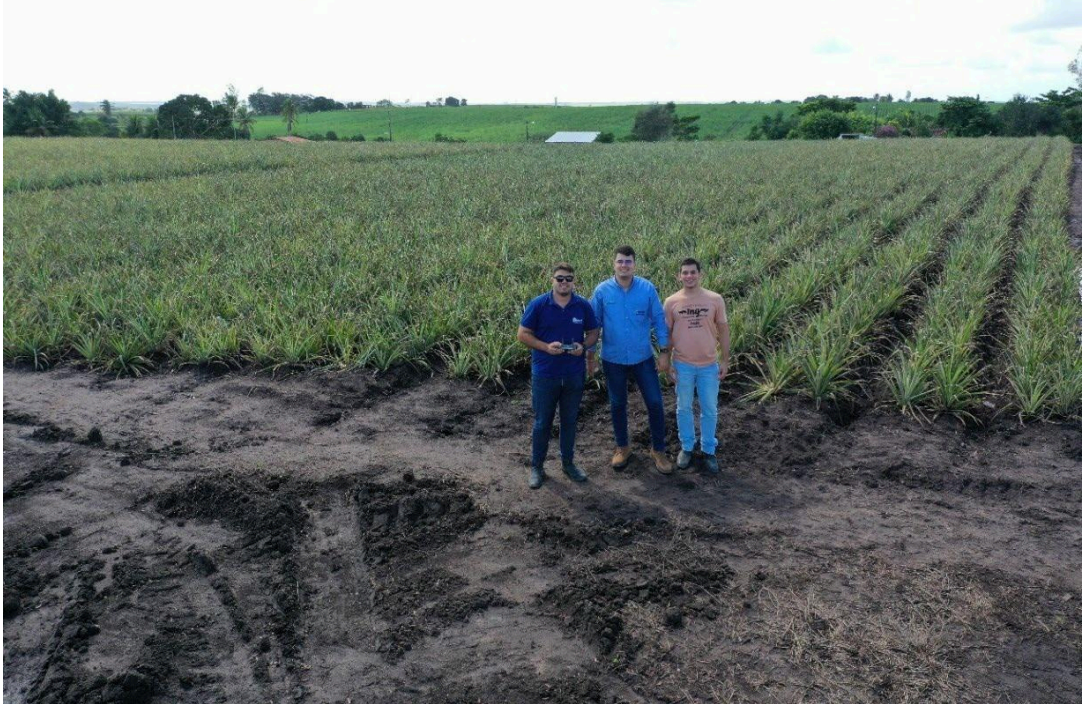

**Figura 29. Plantio de abacaxi da Doce Mel, em Itapororoca-PB**

### **4.4 Participação em eventos técnicos na área**

Dias 5-7 de julho: Simpósio da agroindústria de cana de açúcar, em Alagoas, apresentado na Figura 30.

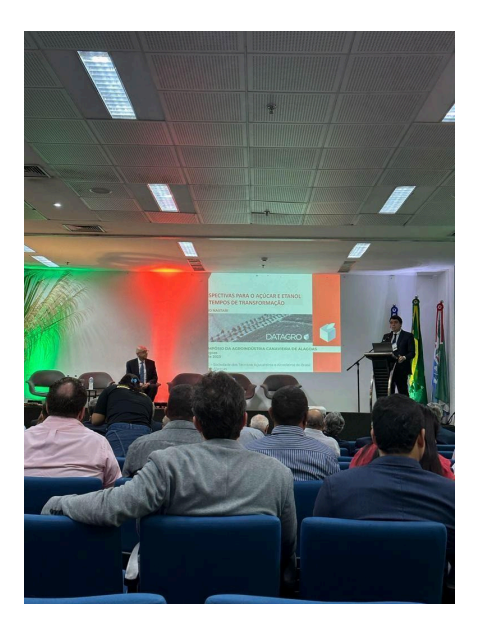

**Figura 30. Simpósio da agroindústria de cana de açúcar, em Alagoas**

Dias 26 e 27 de julho estava em Areias-PB, acompanhando o simpósio paraibano sobre cana de açúcar, representadas nas Figuras 31A e 31B.

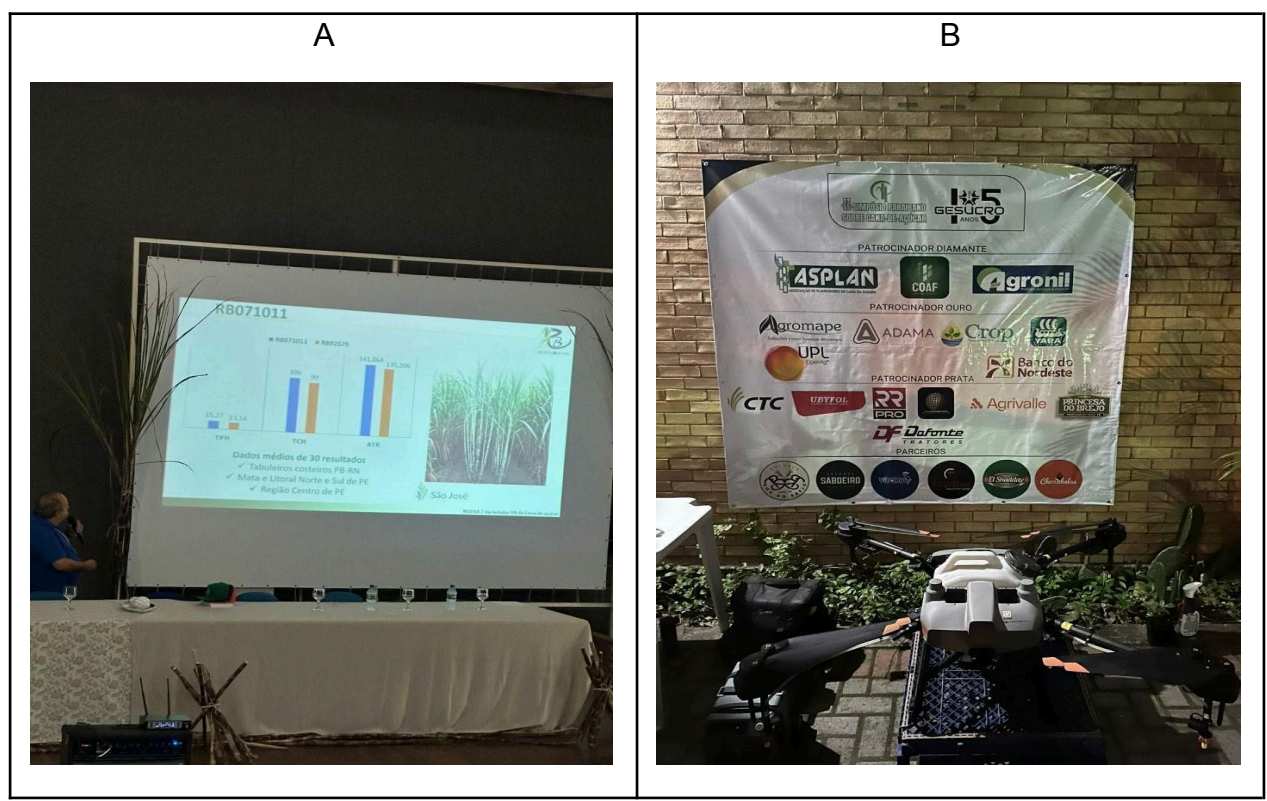

**Figura 31. Simpósio paraibano sobre cana de açúcar (A) Palestra do Dr. Djalma sobre melhoramento genético de cana-de-açúcar; (B) Banner de patrocinadores do evento.**

## **5. CONCLUSÕES**

Durante o período de estágio foram realizados trabalhos de rotina em escritório e em campo, com visitas técnicas, visitas de venda e de manutenção, envolvendo sistemas de irrigação por aspersão, gotejo, microaspersão e aspersão móvel.

Ao longo do processo de aprendizado foi-se desenvolvido um Procedimento Operacional Padrão (POP), com o intuído de servir de guia para novos projetistas e estagiários, possibilitando realizar um projeto de irrigação desde o início, fazendo uso apenas um computador com os softwares utilizados pela empresa.

## **6. REFERÊNCIAS BIBLIOGRÁFICAS**

Bernardo, S.; Mantovani, E.C.; Silva, D.D. e Soares, A.A. **Manual de irrigação**. Editora UFV. 9ªEdição. 545 p. 2019

Andrade. **Métodos - Portal Embrapa**. Disponível em: <[https://www.embrapa.br/en/agencia-de-informacao](https://www.embrapa.br/en/agencia-de-informacao-tecnologica/cultivos/milho/producao/irrigacao/metodos)[tecnologica/cultivos/milho/producao/irrigacao/metodos](https://www.embrapa.br/en/agencia-de-informacao-tecnologica/cultivos/milho/producao/irrigacao/metodos) >. Acesso em: 7 set. 2023.

Testezlaf, Roberto. (2017). **Irrigação: métodos, sistemas e aplicações.** (PDF) acesso <[https://www.researchgate.net/publication/318197795\\_Irrigacao\\_metodos\\_sistemas\\_](https://www.researchgate.net/publication/318197795_Irrigacao_metodos_sistemas_e_aplicacoes) [e\\_aplicacoes](https://www.researchgate.net/publication/318197795_Irrigacao_metodos_sistemas_e_aplicacoes) >. Acesso em: 7 set. 2023.